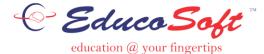

# **Creating Custom Course**

# **Campus Coordinator (CC) Login**

There are two ways Campus Co-ordinator can create a custom course i.e. either by manually creating the course hierarchy by adding Levels and Learning objects or by importing the course hierarchy thru excel sheet and then manually adding the Learning objects.

Approach 1: Adding Levels and Learning Objects Manually

Login as CC and click on Course, Course page will be displayed, click on Add Course as shown below.

| Terms |                 | Sections        | Instructors | Coordinators       | Communication        | Manage Surv | ey Reports  | My Profile | Support H | elp Logo | ut           |         |         |              |            |
|-------|-----------------|-----------------|-------------|--------------------|----------------------|-------------|-------------|------------|-----------|----------|--------------|---------|---------|--------------|------------|
| Educo | bang            |                 |             |                    |                      |             |             |            |           | Online S | elf Training | Admin \ | /iew    | Instructor 1 | liew       |
| Cours | e               |                 |             |                    |                      |             |             |            |           |          |              |         |         |              |            |
| Cour  | se List         |                 |             |                    |                      |             |             |            |           |          |              |         |         |              |            |
|       | ا 🗗             | ist of Course   | s           |                    |                      |             |             |            |           |          |              |         |         |              |            |
| Stat  | us              | In Us           | e 🔻         |                    |                      |             |             |            |           |          |              |         |         |              |            |
| Sele  | ct Course       | Type All        | •           |                    |                      |             |             |            |           |          |              | _       |         |              |            |
| Sea   | rch by Nar      | ne              |             | Go                 |                      |             |             | BI         | ock U     | n-Block  | Add Course   | - 1     | items P | er Page      | View All 🔻 |
| No    | . 🔲 <u>Cour</u> | <u>se Title</u> |             | Institutional Code | e <u>Created Dat</u> | e           | Standard C  | ourse      |           | Statu    | s du         |         |         |              |            |
| 1.    | 🔲 Basic         | Math            |             | math 001           | 5/4/2016 7:5         | 0 AM        | Basic Mathe | matics     |           | Approv   | ved          | D 0     | 1       | 6            | <b>E</b>   |

Create Course page will be displayed, select Course type as "Custom", enter Course title and Course description as shown below, once done click on Continue.

| Create Course Course Type Custom Course Type Custom Course Custom Custom C | Course                                                              |                                                                                                    |
|----------------------------------------------------------------------------------------------------|---------------------------------------------------------------------|----------------------------------------------------------------------------------------------------|
| * Course Title     Beginning Alg Custom       Select GradeBook Template     Educo Grade Book Template *       (Note: Selection box will show the list of Default templates created by 'Educosoft'. You can also customize these default settings as per your need under 'GradeBook' option in Instructor Login)       Institutional Code     Beginning Alg Custom       * Course Description     Beginning Alg Custom for Educo       Keywords     Custom for Educo                                                                                                    | Create Course                                                       |                                                                                                    |
| Select GradeBook Template     Educo Grade Book Template ▼       (Note: Selection box will show the list of Default templates created by 'Educosoft'. You can also customize these default settings as per your need under 'GradeBook' option in Instructor Login)       Institutional Code       * Course Description       Regivering Alg Custom for Educo                                                                                                    | Course Type                                                         | Custom Course                                                                                                    |
| (Note: Selection box will show the list of Default templates created by 'Educosoft'. You can also customize these default settings as per your need under 'GradeBook' option in Instructor Login) Institutional Code Course Description Beginning Alg Custom for Educo Keywords                                                                                                    | * Course Title                                                      | Beginning Alg Custom                                                                                                    |
| Institutional Code       * Course Description       Beginning Alg Custom for Educe       Keywords                                                                                                    | Select GradeBook Template                                           | Educo Grade Book Template 🔻                                                                                                    |
| Course Description Beginning Alg Custom for Educa Keywords                                                                                                    | (Note: Selection box will show the list of Default templates create | d by 'Educosoft'. You can also customize these default settings as per your need under 'GradeBook' option in Instructor Login) |
| Keywords                                                                                                    |                                                                     |                                                                                                    |
|                                                                                                    | * Course Description                                                | Beginning Alg Custom for Educe                                                                                                 |
| Enable Study Plan                                                                                                    | Keywords                                                            |                                                                                                    |
|                                                                                                    | Enable Study Plan                                                   |                                                                                                    |
| Student Menu Display Settings                                                                                                    |                                                                     | Student Menu Display Settings                                                                                                  |
| Continue Cancel                                                                                                    |                                                                     | Continue Cancel                                                                                                    |

> Course Creation page will be displayed as shown below.

| Create Course Import Hierarchy From Excel                                                                                                    |         |                                                                                                    | 🔇 Back |
|----------------------------------------------------------------------------------------------------|---------|----------------------------------------------------------------------------------------------------|--------|
| Course Creation Resource Course                                                                                                    |         | New Course                                                                                                    |        |
| Resource Course Beginning Algebra     Beginning Algebra    Beginning Algebra   Beginning Algebra  Beginning Algebra Beginning Algebra Beginning Algebra Beginnig Algebra Beginning Algebra Beginn | Move >> | Enter No. of Levels: Learning Object Add   Move No. of Position Image: Edit LO Delete   Save Save and Exit Course Preview           Beginning Alg Custom |        |

On the left side of the screen, select the Master Course from which you want to import the contents.

| Master Course                                                                                                    | New Course                                                                          |
|----------------------------------------------------------------------------------------------------|-------------------------------------------------------------------------------------|
| Select Master Course Basic Mathematics                                                                                                    | Enter No. of Levels Add Delete Save and Update changes Preview Beginning Alg Custom |
| 1. Whole Numbers 1.1 Place Value Systems 1.1 Place Value Systems 1.1.2 Expressing Whole Numbers in Words 1.1.2 Expressing Whole Numbers in Words 1.2 Expanded Form, Inequalities, and Rounding of Whole Numbers 1.2.1 Expanded Form of a Whole Number 1.2.2 Comparing Whole Numbers 1.2.3 Rounding Whole Numbers 1.2.3 Rounding Whole Numbers 1.2.5 ection Review | Place Value     Get Resource       Chapter Title     Get    Move >>                 |

- On the right side of the screen, you can create custom course, I the root of Custom Course, enter number of level(s) and click on Add. Level(s) are added under new Course as shown below.
- Select and Enter the level name and click on Get Resource button, System searches the master course with entered level name and all relevant resources at master course side will be highlighted.
- Select the Level at Level/LO at master course and click on *Move* button, all the selected Levels/LO will be added under level of new course along with resources.

| Master Course                                                                                                    |         | New Course                                                                       |
|----------------------------------------------------------------------------------------------------|---------|----------------------------------------------------------------------------------|
| Select Master Course Basic Mathematics                                                                                                    |         | Enter No. of Levels     Add     Delete       Save and Update changes     Preview |
| <ul> <li>Basic Mathematics</li> <li>I. Whole Numbers</li> <li>I.1.1 Determining Place Values in Whole Numbers</li> <li>I.1.2 Expressing Whole Numbers in Words</li> <li>I.1. Section Review</li> <li>I.2 Expanded Form, Inequalities, and Rounding of Whole Numbers</li> <li>I.2.1 Expanded Form of a Whole Number</li> <li>I.2.2 Comparing Whole Numbers</li> </ul> | Move >> |                                                                                  |

- Repeat above process until all the desired levels are imported to new course.
- > To delete a level/Lo, select delete the Level/LO and click on delete button as shown below.

| New Course                                                                                            |
|----------------------------------------------------------------------------------------------------|
| Enter No. of Levels     Create     Delete       Save and Update changes     Preview     Image: Create |
| Beginning Alg Custom                                                                                  |
| Fractions Get Resource                                                                                |
|                                                                                                    |
| 🗊 🔲 Tutorial: Divisibility Tests                                                                      |
| MOPS: Rules of Divisibility(By 2, 3, 4, 5, 6, 8, 9, 10, 11)                                           |
| 🗊 🔲 MOPS: Rules of Divisibility                                                                       |
| Tutorial: Reduce, Multiply and Divide Fractions                                                       |

- Click on Preview button to preview new course.
- Click on Save and Update Changes to update the changes.

## Important Guidelines:

- 1) Only Educo created standard courses were listed in Master Course dropdown.
- 2) Get Resource will perform a search operation in selected master course, with the entered level name. All the selected Levels/LO's of Master Course will be added under selected Level of New Course.

## Approach 2: Import Course Hierarchy from Excel Sheet

Click on "Import Hierarchy from Excel" tab, click on Import from Excel button as shown below. Import popup will open, click on view format to download course hierarchy format excel sheet.

| Create Course Import Hierarchy From Excel                                                                                                    |  |
|----------------------------------------------------------------------------------------------------|--|
| Import Hierarchy From Excel                                                                                                    |  |
| Import From Excel Delete Hierarchy Expand ALL Collapse ALL                                                                                                   |  |
|                                                                                                    |  |
| - 🔂 Beginning Alg Custon                                                                                                    |  |
| Import Course Hierarchy from excel                                                                                                    |  |
| Import Course Hierarchy from excel                                                                                                    |  |
| <ul> <li>L Click on "View Format" to download the excel file to your PC.</li> <li>Click on "Browse" to select the file and then click on "Import"</li> </ul> |  |
| Select excel file : Choose File No file chosen Import View Second                                                                                            |  |
|                                                                                                    |  |
|                                                                                                    |  |
|                                                                                                    |  |
|                                                                                                    |  |
| CourseHierarchy (24).xks                                                                                                    |  |
|                                                                                                    |  |

> The sample course hierarchy format in excel sheet looks like as shown below.

|    | А             | В             | С             | D             | E             |
|----|---------------|---------------|---------------|---------------|---------------|
| 1  | Level Depth 0 | Level Depth 1 | Level Depth 2 | Level Depth 3 | Level Depth 4 |
| 2  | 1 Level       |               |               |               |               |
| 3  |               | LO#LOName1    |               |               |               |
| 4  |               | LO#LOName2    |               |               |               |
| 5  |               | 1.1 level     |               |               |               |
| 6  |               |               | LO#LOName3    |               |               |
| 7  |               |               | LO#LOName4    |               |               |
| 8  |               |               | LO#LOName5    |               |               |
| 9  |               |               | 1.1.1 level   |               |               |
| 10 |               |               |               | LO#LOName6    |               |
| 11 |               |               |               | LO#LOName7    |               |
| 12 |               |               |               | LO#LOName8    |               |
| 13 |               |               |               | 1.1.1.1 level |               |
| 14 |               |               |               |               | LO#LOName9    |
| 15 |               |               |               |               | LO#LOName10   |
| 16 |               |               |               |               | LO#LOName11   |

 By referring the above sample course hierarchy format, you can include both Levels and LO's in the excel sheet. Level name can be named as per your preference, for LO's, you need to follow a naming format i.e. you need to prefix LO names with a word "LO" followed by "#" symbol. For example:

| А                   | В                       | С                                                                |
|---------------------|-------------------------|------------------------------------------------------------------|
| Level Depth 0       | Level Depth 1           | Level Depth 2                                                    |
| Place Value Systems |                         |                                                                  |
|                     | 1.1 Place Value Systems |                                                                  |
|                     |                         | LO#Tutorial: Determining Place Values in Whole Numbers           |
| Level 1             |                         | LO#Example1: Determining Place value                             |
|                     |                         | LO#TYS                                                           |
|                     | 1.1 Section Review      |                                                                  |
|                     |                         | LO#MOPS: Digits and Place Values of Whole Numbers - Int'l System |
|                     |                         |                                                                  |
|                     | Level 2                 | LO                                                               |

- As per the format you can prepare course hierarchy in excel sheet. While uploading the format, you should make sure that the format should match with above sample course hierarchy format.
- > Click on Import from excel to upload the course hierarchy excel sheet as shown below.

| rom Excel Delete Hierarchy                            | Expand ALL Collapse ALL                                                                     |                                                                                                    |                    |               |                                       |  |  |  |  |
|-------------------------------------------------------|---------------------------------------------------------------------------------------------|----------------------------------------------------------------------------------------------------|--------------------|---------------|---------------------------------------|--|--|--|--|
|                                                       |                                                                                             |                                                                                                    |                    |               |                                       |  |  |  |  |
| inning Alg Custom                                     |                                                                                             |                                                                                                    |                    |               |                                       |  |  |  |  |
|                                                       |                                                                                             |                                                                                                    |                    |               |                                       |  |  |  |  |
| G dev.educosoft.com/Course/Imp                        | ortHierarchyFromExcel.aspx?ParentLevelId=10                                                 | 007395 - Google Chrome                                                                                                    |                    |               | - 0                                   |  |  |  |  |
| Not secure dev.educos                                 | oft.com/Course/ImportHierarchyFromE                                                         | xcel.aspx?ParentLevelId=1007395                                                                                                    |                    |               |                                       |  |  |  |  |
|                                                       |                                                                                             |                                                                                                    |                    |               |                                       |  |  |  |  |
| Import Course Hierarchy<br>Import Course Hierarchy fi |                                                                                             |                                                                                                    |                    |               |                                       |  |  |  |  |
| Import Course Hierarchy fi                            | om excel                                                                                    |                                                                                                    |                    |               |                                       |  |  |  |  |
| 1. Click on "View Fo                                  | rmat" to download the excel file to your PO<br>' to select the file and then click on "Impo | C.                                                                                                    |                    |               |                                       |  |  |  |  |
| 2. Click on Browse                                    | to select the me and then thick on Timpo                                                    | n.                                                                                                    |                    |               |                                       |  |  |  |  |
|                                                       | Select excel file : C                                                                       | hoose File No file chosen                                                                                                    | Import View Format |               |                                       |  |  |  |  |
|                                                       | Save                                                                                        |                                                                                                    |                    |               |                                       |  |  |  |  |
|                                                       |                                                                                             | Save                                                                                                    |                    |               |                                       |  |  |  |  |
| Level Depth 0                                         | Level Depth 1                                                                               |                                                                                                    | Level Depth 3      | Level Depth 4 | *                                     |  |  |  |  |
| Level Depth 0<br>Place Value Systems                  | Level Depth 1                                                                               |                                                                                                    | Level Depth 3      | Level Depth 4 | · · · · · · · · · · · · · · · · · · · |  |  |  |  |
|                                                       | Level Depth 1                                                                               |                                                                                                    | Level Depth 3      | Level Depth 4 | ^ ^                                   |  |  |  |  |
|                                                       |                                                                                             |                                                                                                    |                    | Level Depth 4 | <b></b>                               |  |  |  |  |
|                                                       |                                                                                             | Level Depth 2                                                                                                    |                    | Level Depth 4 | · · · · · · · · · · · · · · · · · · · |  |  |  |  |
|                                                       |                                                                                             | Level Depth 2                                                                                                    |                    | Level Depth 4 | · · · · · · · · · · · · · · · · · · · |  |  |  |  |
|                                                       |                                                                                             | Level Depth 2                                                                                                    |                    | Level Depth 4 |                                       |  |  |  |  |
|                                                       | 1.1 Place Value Systems                                                                     | Level Depth 2                                                                                                    |                    | Level Depth 4 |                                       |  |  |  |  |
|                                                       | 1.1 Place Value Systems                                                                     | Level Depth 2<br>LO#Tutorial: Determining Place vi<br>LO#Example: Determining Place vi<br>LO#Example: Determining Place vi<br>LO#TYS |                    | Level Depth 4 |                                       |  |  |  |  |
| Place Value Systems                                   | 1.1 Place Value Systems 1.1 Place Value Systems 1.1 Section Review 1.1                      | Level Depth 2<br>LO#Tutorial: Determining Place vi<br>LO#Example: Determining Place vi<br>LO#Example: Determining Place vi<br>LO#TYS |                    | Level Depth 4 |                                       |  |  |  |  |
| Place Value Systems                                   | 1.1 Place Value Systems                                                                     | Level Depth 2<br>LO#Tutorial: Determining Place vi<br>LO#Example: Determining Place vi<br>LO#Example: Determining Place vi<br>LO#TYS |                    | Level Depth 4 |                                       |  |  |  |  |

- Verify the course level's and LO's, you can edit course level and LO names at this stage, once done click on save button.
- > After Uploading, the Course hierarchy will appear as shown below.

| Create Course Import Hierarchy From Excel        |              |
|--------------------------------------------------|--------------|
| Import Hierarchy From Excel                      | 0            |
| Import From Excel Delete Hierarchy Expand ALL Co | apse ALL     |
| 🖃 🗁 Beginning Alg Custom                         |              |
| Deginning Rig custom                             | Add Resource |
| Factors and Multiples                            | Add Resource |
|                                                  | Audicesource |
|                                                  |              |

> Click on **Expand All** link to expand the entire course hierarchy.

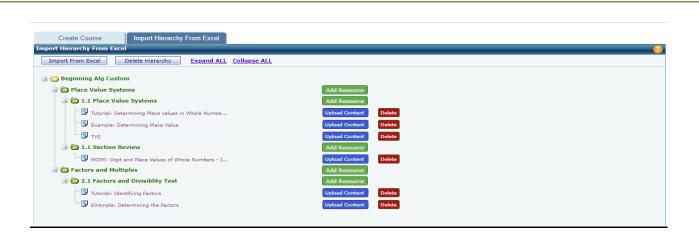

#### **Important Guidelines:**

- 1) Course hierarchy should be built in excel sheet only (.xls or .xlsx). Users are advised to download course hierarchy format and make the necessary changes only in that file to avoid format issues.
- 2) The Course hierarchy which the user is about to upload should match with course hierarchy format. Kindly refer the sample format thoroughly before making any changes or uploading.

|    | D28 -                    | $f_x$                                                          |                                                    |               |              |
|----|--------------------------|----------------------------------------------------------------|----------------------------------------------------|---------------|--------------|
|    | А                        | В                                                              | С                                                  | D             | Header       |
| 1  | Level Depth 0            | Level Depth 1                                                  | Level Depth 2                                      | Level Depth 3 | ricader      |
| 2  | 1. Whole Numbers         |                                                                |                                                    |               |              |
| 3  |                          | 1.1 Place Value Systems                                        |                                                    | [             | 1            |
| 4  |                          |                                                                | 1.1.1 Determining Place Values in Whole Numbers    |               |              |
| 5  |                          |                                                                | 1.1.2 Expressing Whole Numbers in Words            |               | User can     |
| 6  |                          | 1.2 Expanded Form, Inequalities, and Rounding of Whole Numbers |                                                    |               | skip         |
| 7  |                          |                                                                | 1.2.1 Expanded Form of a Whole Number              |               | entering     |
| 8  |                          |                                                                | 1.2.2 Comparing Whole Numbers                      |               | level name   |
| 9  |                          | 1.3 Addition and Subtraction of Whole Numbers                  |                                                    |               | under that   |
| 10 |                          |                                                                | 1.3.1 Adding Whole Numbers and Estimating          |               | header, if   |
| 11 |                          |                                                                | 1.3.2 Subtracting Whole Numbers and Estimating     |               | he doesnt    |
| 12 |                          |                                                                | 1.3.3 Translate expressions and solve Applications |               |              |
| 13 |                          | 1.4 Multiplication and Division of Whole Numbers               |                                                    |               | want to      |
| 14 | 2. Factors and Multiples |                                                                |                                                    |               | create level |
| 15 |                          | 2.1 Factors and Divisibility Tests                             |                                                    |               | depth        |
| 16 |                          | 2.2 Prime Factorization and the GCF                            |                                                    |               |              |
| 17 | 3. Fractions             |                                                                |                                                    |               |              |
| 18 |                          |                                                                |                                                    |               |              |

#### Uploading Content to LO's, which were added thru Excel Sheet

Click on Upload Content button corresponding to LO's to upload the content.

| Ont From Excel     Delete Hierarchy     Expand ALL Collapse ALL       Beginning Alg Custom <ul> <li>Add Resource</li> <li>Add Resource</li> <li>The Value Systems</li> <li>Add Resource</li> <li>Upload Content</li> <li>Delete</li> </ul> Delete Hierarchy     Expand ALL Collapse ALL           Beginning Alg Custom         Add Resource         Add Resource           Image: State Systems         Add Resource           Image: State Systems         Add Resource           Image: State Systems         Add Resource           Image: State Systems         Add Resource         Delete         Add Resource         Delete         Delete                                                                                                    | Create Course Impo                 | rt Hierarchy From Excel            |                                                     |                                      |  |
|----------------------------------------------------------------------------------------------------|------------------------------------|------------------------------------|-----------------------------------------------------|--------------------------------------|--|
| Beginning AG Custom Place Value Systems I The Custom Systems I Custom Place Value in Whole Number I Custom Place Value in Whole Number I Custom Place Value I Custom Place Value I Custom Place Value I Custom Place Value in Whole Number I Custom Place Value in Whole Number I Custom Place Value I Custom Place Value I Custom Place Value I Custom Place Value I Custom Place Value I Custom Place Value in Whole Numbers - I I Custom Place Value in Whole Numbers - I I Custom Place Value in Whole Numbers                                                                                                    | Hierarchy From Excel               |                                    |                                                     |                                      |  |
| Place Value Systems   I Place Value Systems Add Resources   I Storial Determining Blace Values in Whole Numbers I Gale Contrast   I Storial Determining Place Values of Whole Numbers - I I Gale Contrast   I Rober: contrast dupited Contrast I Gale Contrast   I Rober: contrast dupited Contrast dupited Contrast = 1. Free Value Statems = 1. Infere Value Statems = 1. Free Value Statems = 1. Free Value                                                                                                    | oort From Excel Delete H           | lierarchy Expand ALL               | Collapse ALL                                        |                                      |  |
| <pre>Place Value Systems</pre>                                                                                                    | Peginning Alg Custom               |                                    |                                                     |                                      |  |
| I h Place Vulue System     I h Place Vulue System     I h Place Vulue System <th></th> <th></th> <th></th> <th></th> <th></th>                                                                                                    |                                    |                                    |                                                     |                                      |  |
| I totrai: Determining Place values in Whole Numbe   I bample: Determining Place values   I bample: Determining Place values   I bample: Determining Pl                                                                                                    |                                    |                                    |                                                     |                                      |  |
| <pre>binample: Determining Place Value<br/>try     try     tr</pre> |                                    |                                    |                                                     |                                      |  |
| I to free                  I to free            I to free      I to free      I to free      I to free      I to free      I to free      I to free      I to free      I to free      I to free      I to free      I to free                                                                                                    |                                    |                                    | Upload                                              | Delete                               |  |
| I 1. Section Review   I constrained with light and Place Values of Whole Numbers - Lin.   I constrained With light and Place Values of Whole Numbers - Lin.   I constrained With light and Place Values of Whole Numbers - Lin.   I constrained With light and Place Values of Whole Numbers - Lin.   I constrained With light and Place Values of Whole Numbers - Lin.   I constrained With light and Place Values of Whole Numbers - Lin.   I constrained With light and Place Values of Whole Numbers - Line Values Octobers   I constrained With light and Place Values Systems - Statistical Datamining Place values in Whole Numbers   I constrained With Place Values Systems - Statistical Datamining Place values in Whole Numbers   I constrained With Place Values Systems - Statistical Datamining Place values in Whole Numbers   I constrained With Place Values Systems - Statistical Datamining Place values in Whole Numbers   I constrained With Place Values Systems - Statistical Datamining Place values in Whole Numbers   I constrained With Place Values Systems - Statistical Datamining Place values in Whole Numbers   I constrained With Place Values Systems - Statistical Datamining Place values in Whole Numbers   I constrained With Place Values Systems - Statistical Datamining Place values in Whole Numbers   I constrained With Place Values Systems - Statistical Datamining Place Values in Whole Numbers   I constrained With Place Values Systems - Statistical Datamining Place Values in Whole Numbers   I constrained With Place Values Systems - Statistical Datamining Place Values in Whole Numbers   I constrained With Place Values Values Values Values In Whole Numbers   I constraine                                                                                                    |                                    | Place Value                        | pload                                               | Content Delete                       |  |
| Image: Base State State S                 | TYS                                |                                    | Upload                                              | Content                              |  |
| Image: Sectors and Mulpiples                                                                                                    | 🖃 😂 1.1 Section Review             |                                    | Add Re                                              | esource                              |  |
| Image: Sectors and Huiples     Image: Sectors and Huiples     Image                                                                                                    | MOPS: Digit and Place              | Values of Whole Numbers - I        | Upload                                              | Content Delete                       |  |
| • 2.1 Factors and Divisibility Test     • 2.1 Factors and Divisibility Test     • 1 Factors and Divisibility Test     • 1 Factors and                                                                                                    | G Factors and Multiples            |                                    |                                                     |                                      |  |
| Interacting transmission     Interacting transmission     Interacting transmission <th></th> <th>blity Test</th> <th></th> <th></th> <th></th>                                                                                                    |                                    | blity Test                         |                                                     |                                      |  |
| Water learning the factors                                                                                                    |                                    |                                    |                                                     |                                      |  |
| Image: Section of Section of Sectio                                     |                                    |                                    |                                                     |                                      |  |
| Current Level     Enternational Questional Place Value Systems > 1.1 Face Value Systems > 1.1 F                                | EXAmple: Determining               | the Factors                        | Upload                                              | Content Delete                       |  |
| Control Lease     Description       Learning Object Yam     Interfail       Learning Object Yam     Interfail       Learning Object Yam     Interfail       Learning Object Yam     Interfail       Description     Interfail       Description     Interfail                                                                                                    |                                    |                                    |                                                     |                                      |  |
| Learning Object Type                                                                                                    |                                    | Resigning Alg Custom > Place Malue | Sustems > 1-1 Place Value Sustems > Tritorial Poten | mining Place values in Whole Numbers |  |
| * Learning Object Yama Tutarial Determining Flat Keywards Keywards Descreption Descreption      |                                    |                                    | systems - 1.1 Pace value systems - rutonal: Deten   | g race values in whole numbers       |  |
| Description<br>Lenguage Egylin *<br>Version<br>* Upload Context<br>* Upload Audio/Kim Context<br>Upload Audio/Kim Context<br>Upload Audio/Kim Context                                                                                                    |                                    |                                    |                                                     |                                      |  |
| Description<br>Language Egylin *<br>Version<br>* Upload Context<br>* Upload Context<br>Upload Audio/Xim Context<br>Upload Audio/Xim Context Context Interiment Upload                                                                                                    | Keywords                           |                                    |                                                     |                                      |  |
| Language (Figlich *<br>Version                                                                                                    | ,                                  |                                    |                                                     |                                      |  |
| Language (Figlich * Carland * Carland * Carlan      | Description                        |                                    |                                                     |                                      |  |
| Version Version Versio      |                                    |                                    |                                                     |                                      |  |
| Typical Learning time                                                                                                    |                                    | English *                          |                                                     |                                      |  |
| File Name     File Type       Assessment_1848498_1 (7).pdf     .pdf       Upload Audio/Xml Context     Choose File, the file shoeen     .upload                                                                                                    | Typical Learning time              |                                    |                                                     |                                      |  |
| Assessment_1040499_1 (7).pdf pdf                                                                                                    | <ul> <li>Upload Content</li> </ul> | Choose File No file chosen         | Upload                                              |                                      |  |
| Assessment_1040499_1 (7).pdf pdf                                                                                                    |                                    |                                    |                                                     |                                      |  |
| Inverses<br>Uptoed Audio/Xml Content Choese Fig. No file choesen Maland                                                                                                    |                                    |                                    |                                                     |                                      |  |
| Upload Audio/Xml Content Chosen Uplead                                                                                                    |                                    | Assessment_1848498_1 (7).pdf       | Preview                                             | .pdf                                 |  |
|                                                                                                    |                                    |                                    |                                                     |                                      |  |
| (ing.                                                                                                    | Upload Audio/Xml Content           | Choose File No file chosen         | Upload                                              |                                      |  |
|                                                                                                    |                                    |                                    |                                                     |                                      |  |

#### Manually Adding LO's to Levels:

Click on Add Resource button corresponding to level to add learning objects, Add Lo pop up will appear, select the Learning Object type, enter learning object name, description and upload the LO file as shown below

| Create Course Import                                                                                                    | Hierarchy From Excel            |                               |                 |  |
|----------------------------------------------------------------------------------------------------|---------------------------------|-------------------------------|-----------------|--|
| Import Hierarchy From Excel                                                                                                    |                                 |                               |                 |  |
| Import From Excel Delete Hie                                                                                                    | erarchy Expand ALL              | Collapse ALL                  |                 |  |
| Beginning Alg Custom     Beginning Alg Custom     Beginning Alg Cu |                                 |                               | Add Resource    |  |
| Course                                                                                                    |                                 |                               |                 |  |
| Addition of Learning Object                                                                                                    |                                 |                               | ·               |  |
|                                                                                                    | Beginning Alg Custom > Place Va | lue Systems > 1.1 Place Value | e Systems       |  |
| Learning Object Type                                                                                                    |                                 |                               |                 |  |
| * Learning Object Name                                                                                                    | Place Value Example 23          |                               |                 |  |
| Keywords                                                                                                    |                                 | li -                          |                 |  |
| Description                                                                                                    |                                 |                               |                 |  |
| Language                                                                                                    | English Y                       |                               |                 |  |
| Version                                                                                                    |                                 |                               |                 |  |
| Typical Learning time                                                                                                    | Mins                            |                               |                 |  |
| * Upload Content                                                                                                    | Choose File No file chosen      | Upload                        |                 |  |
|                                                                                                    |                                 |                               |                 |  |
|                                                                                                    |                                 |                               |                 |  |
|                                                                                                    | File Name  7277.pdf             |                               | File Type       |  |
|                                                                                                    | 2//.par                         |                               | .pdf<br>Preview |  |
| Upload Audio/Xml Content                                                                                                    | Choose File No file chosen      | Upload                        |                 |  |
|                                                                                                    |                                 | OK .                          |                 |  |

- Click on Edit Resource button corresponding to LO's to edit. You can edit LO Name, description and can replace existing LO with new one, click on Ok button to save the changes made.
- After uploading the all the course resources, switch to "Create Course" tab, you can preview the Course. Once completed, click on Save and Exit button to save the course.
- > You can delete entire course hierarchy, by clicking on "**Delete Hierarchy**" button.

#### **Important Guidelines:**

- > Learning objects (LOs) added for EBook and ESM will not be listed in the course hierarchy.
- > To preview the course, all the LOs need to be uploaded with corresponding content files.
- A course, in which all the LO content files are uploaded in the respective LO's, is considered as completed course. If all the LO content files are not uploaded, then the course is considered as unfinished course.